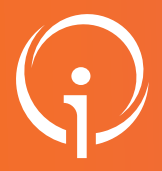

## FICHE PRATIQUE - VT HANDICAP Gestion des usagers entrés Accès au parcours de l'usager

ViaTrajectoire vous permet d'accéder au parcours de l'usager (décisions d'orientations en cours et expirées).

## ACCÉDER AUX AUTRES ÉTABLISSEMENTS CONTACTÉS 01

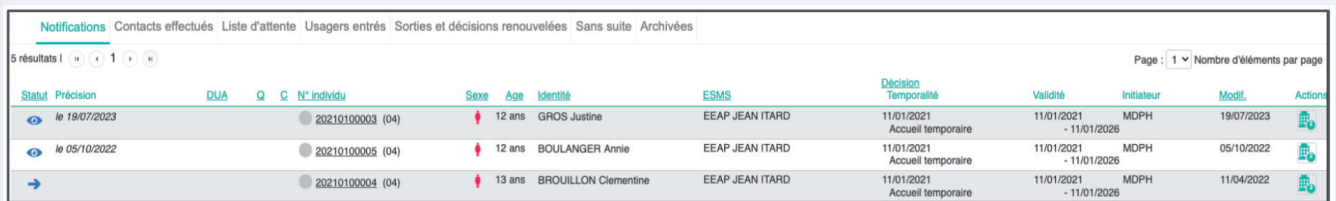

Le symbole  $\mathbb{F}_{\bullet}$  permet d'afficher l'ensemble des ESMS destinataire de la décision d'orientation.

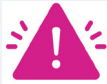

Vous avez uniquement accès aux ESMS qui ont une notification liée à la même décision d'orientation que la vôtre.

Pour voir les ESMS contactés pour d'autres décisions d'orientation sur le même usager, il faut utiliser le numéro individu, voir ci-dessous.

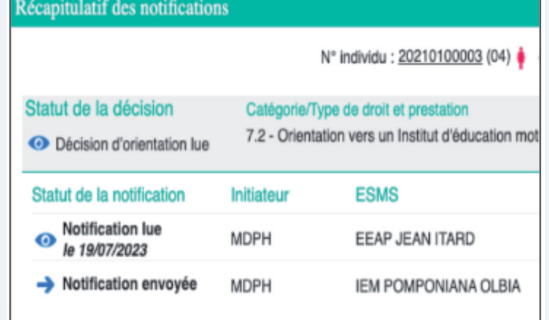

## 02

## ACCÉDER AU PARCOURS ENTIER DE L'USAGER

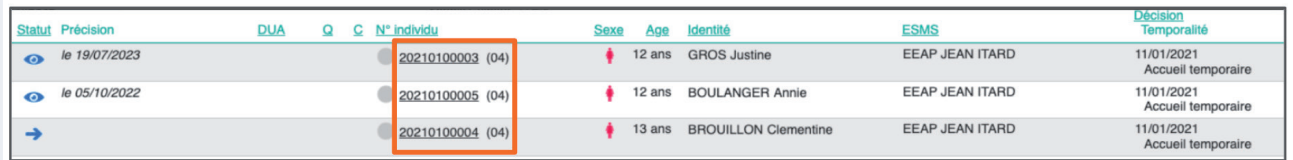

En cliquant sur le N°individu, vous pouvez voir toutes les orientations proposées pour cet usager vers toutes les catégories d'ESMS dont la vôtre.

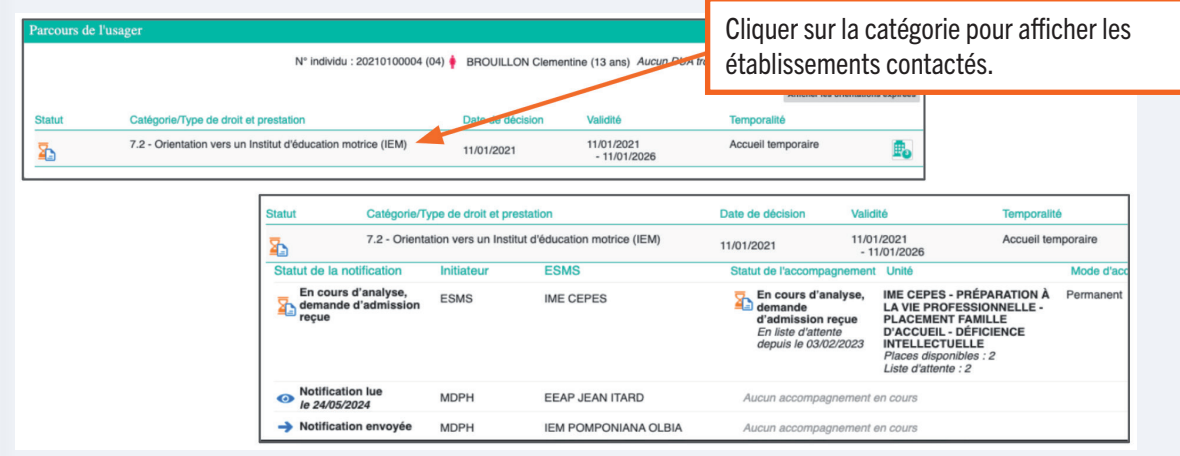